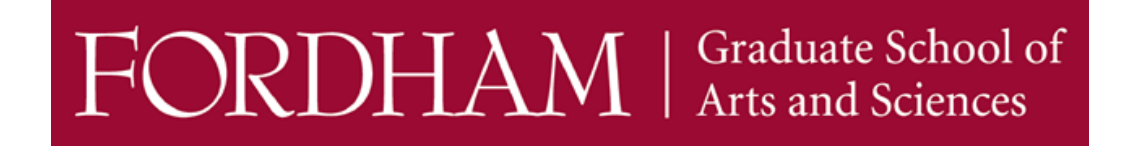

## **HOW TO SUBMIT AN ADMISSION DEPOSIT ONLINE**

Congratulations once again on your acceptance to Fordham University!

Please follow the steps below to submit your online deposit payment. Acceptable forms of payment are credit /debit card or wire [transfer](https://www.fordham.edu/admissions-and-aid/costs-and-financing-options/paying-your-bill/payment-methods/wire-transfers/).

1. Look for the Payment Due notice in your [Admitted](https://gradadmissions.fordham.edu/account/login?r=https%3a%2f%2fgradadmissions.fordham.edu%2fapply%2fstatus) Student Portal. Follow the prompts "Enrollment Deposit – Submit Payment for \$504.00 USD".

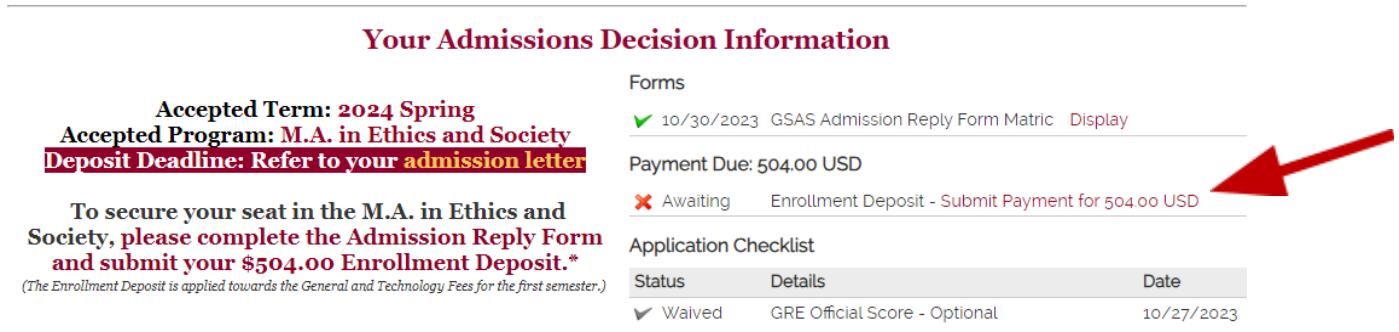

- 2. Select the *Submit Payment* link, then continue to the next page.
- 3. When the Submit Payment window appears, click the *Submit Payment* button.

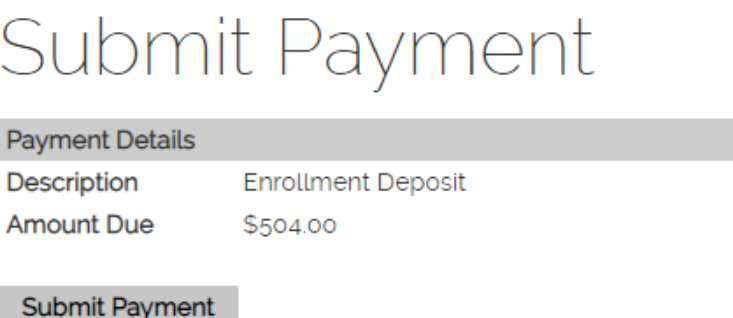

4. A Payment Method page will appear. Select your payment method and click *Continue*.

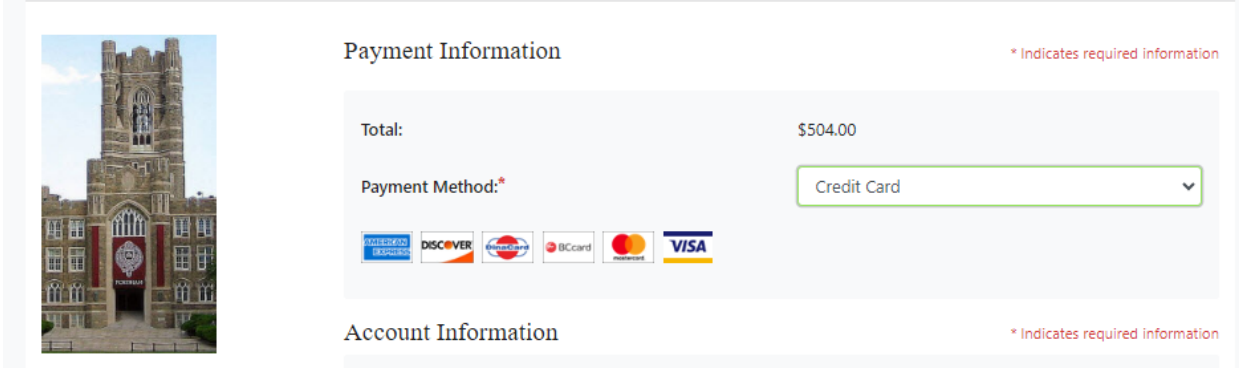

5. Proceed with the payment process. You will see a confirmation page once you have successfully paid your Enrollment Deposit.

Wire Transfer

Fordham University also accommodates payments submitted via wire transfer. Visit this [link](https://www.fordham.edu/admissions-and-aid/costs-and-financing-options/paying-your-bill/payment-methods/wire-transfers/) for details.

Thank you and we look forward to welcoming you to the Fordham Community!